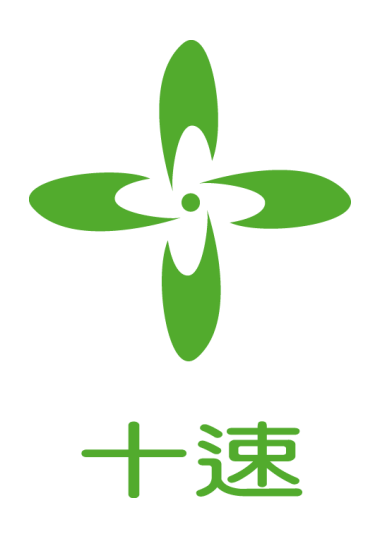

## **TM57FLA80**

## 停止模式中关闭看门狗的设置说明 **Application Note** *Rev V1.0*

**tenx** reserves the right to change or discontinue the manual and online documentation to this product herein to improve reliability, function or design without further notice. **tenx** does not assume any liability arising out of the application or use of any product or circuit described herein; neither does it convey any license under its patent rights nor the rights of others. **tenx** products are not designed, intended, or authorized for use in life support appliances, devices, or systems. If Buyer purchases or uses tenx products for any such unintended or unauthorized application, Buyer shall indemnify and hold tenx and its officers, employees, subsidiaries, affiliates and distributors harmless against all claims, cost, damages, and expenses, and reasonable attorney fees arising out of, directly or indirectly, any claim of personal injury or death associated with such unintended or unauthorized use even if such claim alleges that tenx was negligent regarding the design or manufacture of the part.

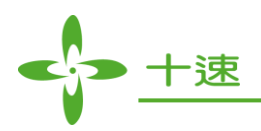

修改记录

<span id="page-1-0"></span>

| 版本                           | $+H$<br>$\overline{\phantom{a}}$<br>. R.C<br>-<br>793<br>− − | 描述 |
|------------------------------|--------------------------------------------------------------|----|
| $T - 1$<br>$\sqrt{2}$<br>1.0 | 2013<br>Jul,                                                 | 新颁 |

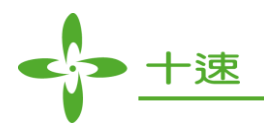

## **CONTENTS**

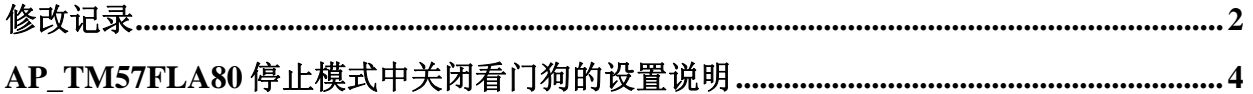

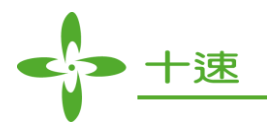

## **AP\_TM57FLA80** 停止模式中关闭看门狗的设置说明

<span id="page-3-0"></span>TM57FLA80 内建有看门狗(WDT)定时复位功能,和 WKT 唤醒定时器是共用一个定时器, 在配置 寄存器 WDTE 设置中它们是相互取反关系,也就是说若 WDT=1 则 WKT=0,若 WDT=0,则 WKT=1,当我们在执行了'SLEEP'指令进入停止模式前,如果设置了 WDTE=1, WKTIE=0, 在 实际烧录的芯片中看门狗将在停止模式下不产生复位。但我们要提醒注意的是, 在 TICE99 仿真 器上同样设置时看门狗是会发生复位动作的。

停止模式下关闭看门狗功能设置步骤如下:

**1.** 配置寄存器 config 中设置 WDTE=Enable WDT Reset, Disable WKT timer.

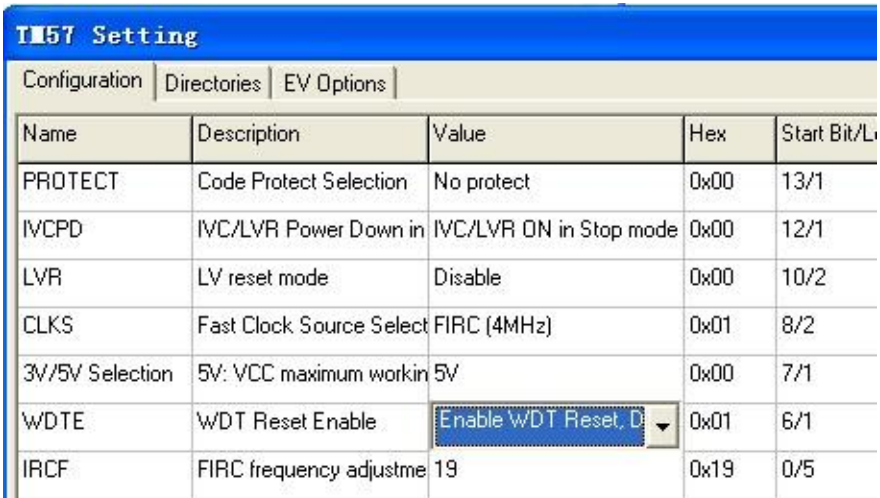

**2.** 程序设置时需要把 WKTIE=0 (F08,3)

MAIN:

..

.. MOVLW XXXX0XXXB :关闭 WKTIE 使能位 MOVWF 08H .. ;其它程序 ; ;

**\***注**:"X"**为用户自行设定值**.**